# **Using the Research Library & References**

#### **Searching the Library**

The PA History Society's library online card catalog is available through the PastPerfect™ Database. The search engines for the library can be found on the Research Library & Reference webpage [\(https://pahx.org/research-library-references/\)](https://pahx.org/research-library-references/) in the box as noted below.

### Library Collections, Books and Serials

The Library's print holdings consist of approximately 1,500 titles including books, serials, reprints, dissertations, and reports. The Library holds an almost complete run of journals published by the America Academy of Physician Assistants and the Physician Assistant Education Association (formerly known as t APAP). The holdings include a large collection of reprints and unpublished manuscripts and reports, as w Il as, limited editions of text books, training manuals and out-of-date publications.

You can search or browse our online catalog to find books, manuscripts, articles, reports, directories, dissertations found in the PA History Society's Research Library.

You can narrow your search by using one or more advanced search fields such as creator (author), title, keyword or object (book, report, article, reprint, manuscript, dissertation, thesis or serial). Click on the all content button to clear all content fields and then select library. Use double "quotes" for phrases.

Or you browse our holdings for specific types of materials by clicking on the selections shown in the adjacent box.

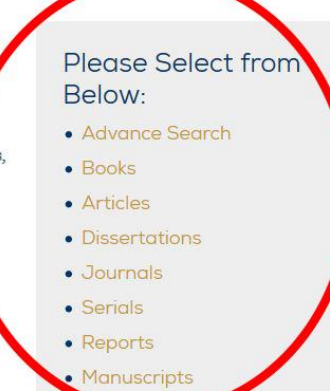

## and Serials

les including books, serials, reprints, te run of journals published by the American ducation Association (formerly known as the unpublished manuscripts and reports, as we publications.

uscripts, articles, reports, directories, 'y.

irch fields such as creator (author), title, ssertation, thesis or serial). Click on the all : Use double "quotes" for phrases.

icking on the selections shown in the adjacent

### Please Select from Below: · Advance Sear • Books

- · Articles
- · Dissertations
- · Journals
- Serials
- Reports
- Manuscripts

### **Using "Advance Search" in the PastPerfect™ Database**

An **Advance Search** should be used when searching for all the works of a specific author or works that apply to a specific topic, regardless of the format (book, article, etc.).

STEP 1: To use the **Advance Search** function, click the first gold

highlighted option in the search engine options on the right side of the page.

STEP 2: When you get to the PastPerfect™ Database **Advance Search** screen, locate the box on the top left of the screen.

STEP 3: Only check the "Library" box during an **Advanced Search** (make sure all other boxes are not checked). This will confine your search to only the PAHx's Library materials, such as books, articles, journals, etc.

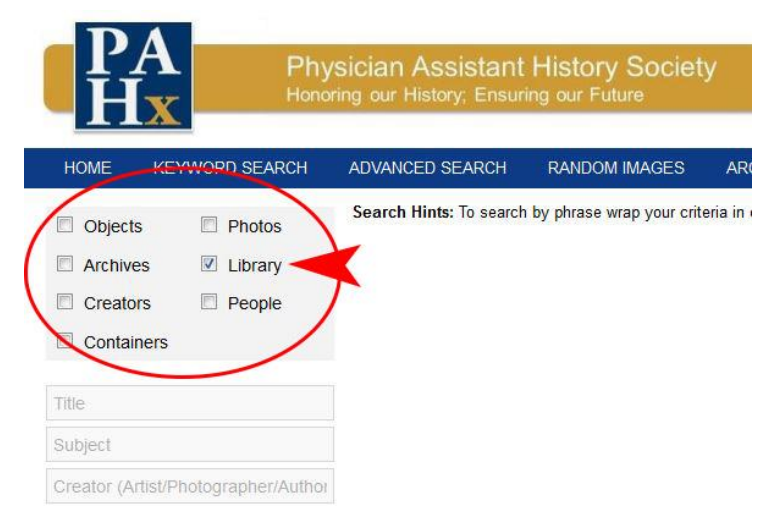

STEP 4: Locate the defined search boxes underneath the box with the checks.

The "Title" box should be used if you can only remember a fragment of the title of a material.

The "Creator" box is used when looking up an author.

Use the "Search Terms" box when searching for materials that pertain to a certain topic, such as: Military PAs, PA Education.

"Description" can be used the same as "Search Terms". If you do not get the desired results from Search Terms, try the same in the Description box.

Press the blue SEARCH button beneath the search boxes when you have entered the proper field boxes that you want to search.

**\*NOTE:** If your KEYWORD consists of more than one word, consider using quotations around the words to help narrow the search down. Example: "Ruth Ballweg", "PA Education".

**Please Select from** Below:

- Advance Search
- · Books
- Articles
- Dissertations
- · Journals
- · Serials
- Reports
- Manuscripts

### **Using the Other Search Options in the PastPerfect™ Database**

If you already know the type of format you which to search, consider using the other SEARCH options listed under "Advance Search" fields on the main Research Library & Reference page [\(https://pahx.org/research-library](https://pahx.org/research-library-references/)[references/\)](https://pahx.org/research-library-references/). For example, if you are looking for books that are by a certain author or that are on a certain subject, try searching using the "Books" SEARCH function.

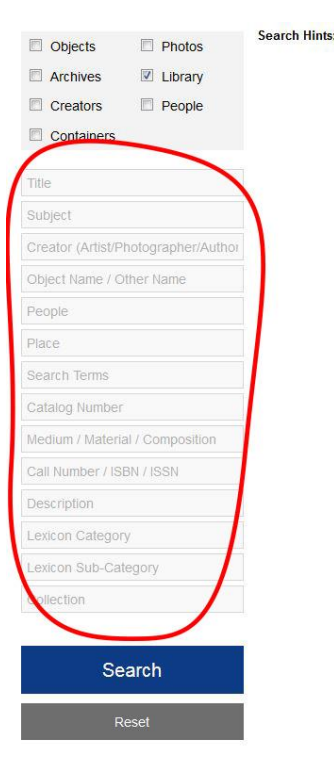

Once you select a search field (one of the gold links in the box), the SEARCH engine will function as it did in Steps 3 & 4, of the Advanced Search, but confined only to the format you chose.

If you have any questions when conducting a SEARCH on the PA History Society website or PastPerfect™ catalog, please contact the PAHx Archivist at: [contactus@pahx.org](mailto:contactus@pahx.org)